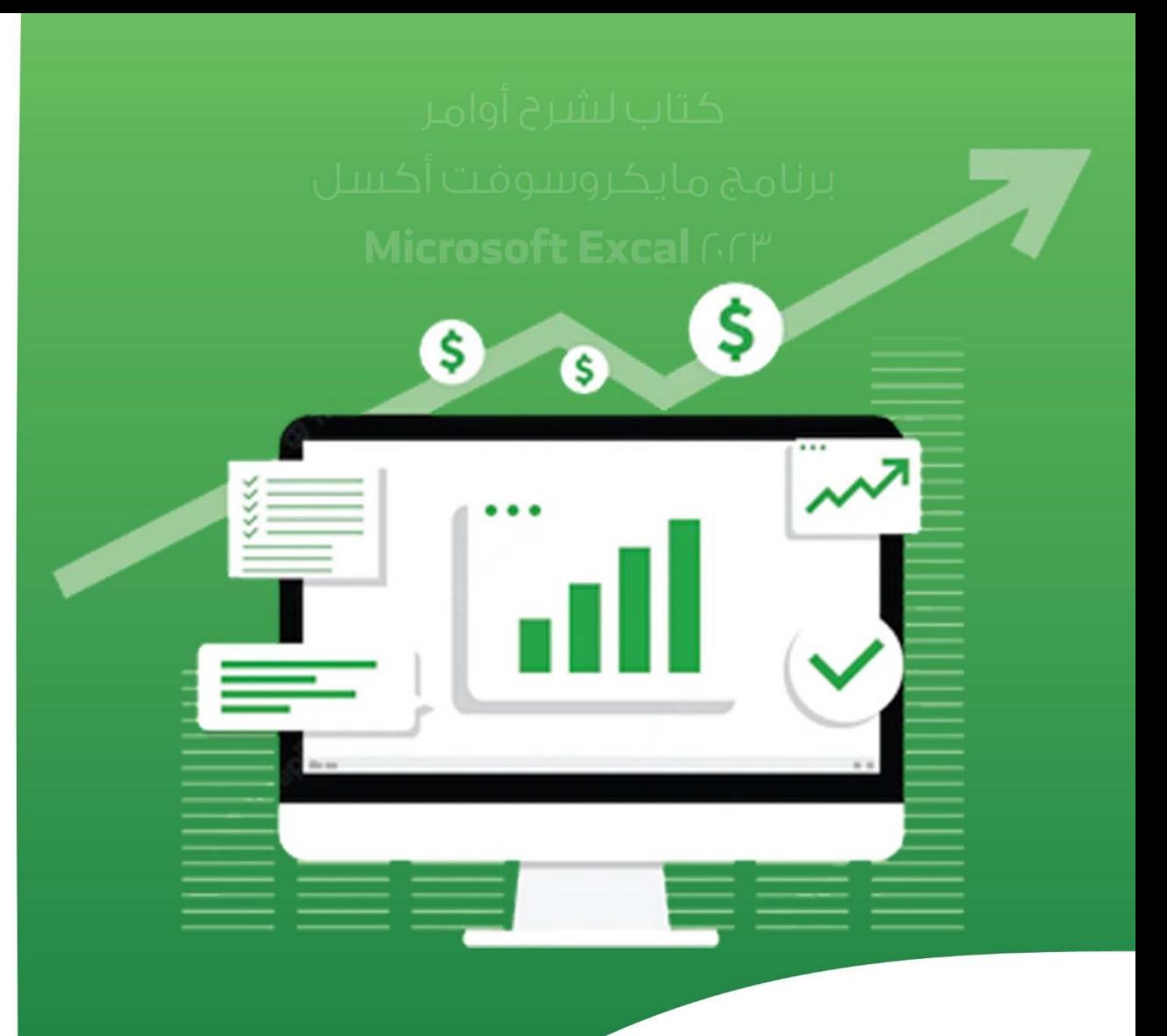

# كتاب لشرح أوامر

برنامج مايكروسوفت أكسل

## Microsoft Excal GCP

## **]** أ. بيان الحارثي

@bayanalh11

<u>#الأكسل\_مح\_بيان</u>

BAYAN

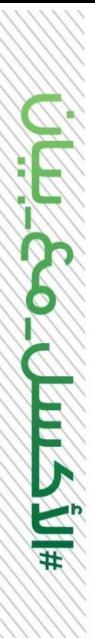

# كتاب لشرح أوامر

برنامج مايكروسوفت أكسل

## Microsoft Excal GCP

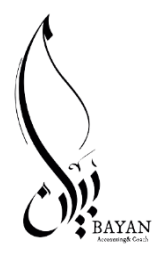

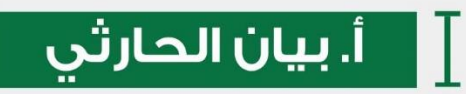

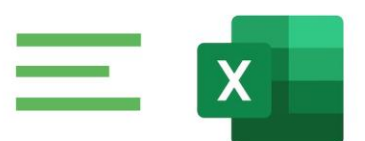

عزيزتـ/ى القارئـ /ـة ، لا تدعـ / ـــــــ هذا الكتاب يقف عندك، ساهمـ/ ــي في نشره، وشاركه مـع غيرك لتعم الفائدة فزكاة العلم نشره، لا تقبل الكاتبة بإعادة إصدار هذا الكتاب أو جزء منه وكذلك نقله أو تصويره ، سواء كان مطبوعا أم إلكترونيا ، ويستثنى ما كان متغقا عليه ومصدقا خطيا.

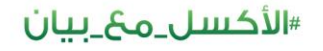

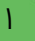

@bayanalh

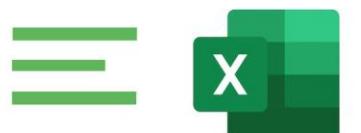

### فهرس المحتويات

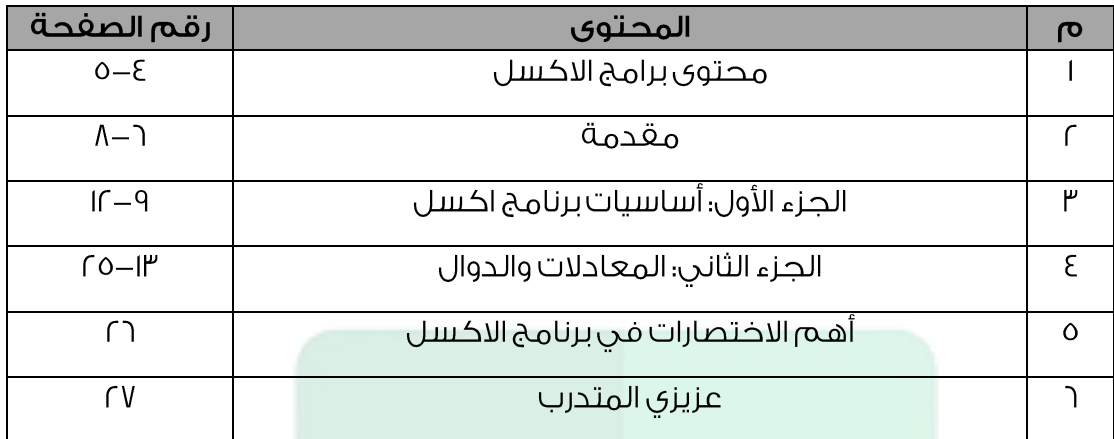

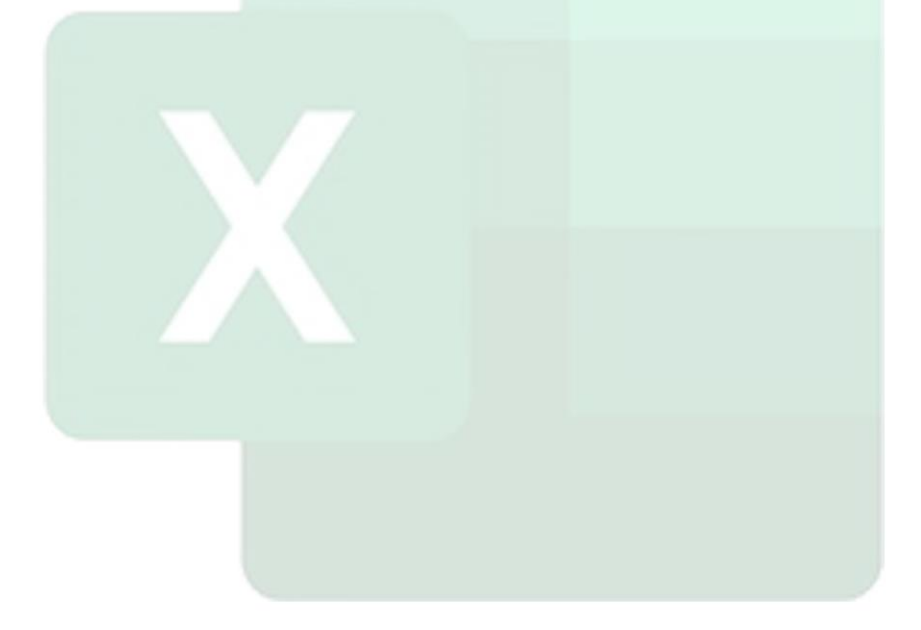

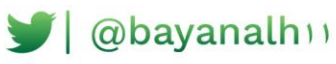

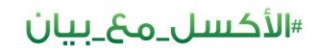

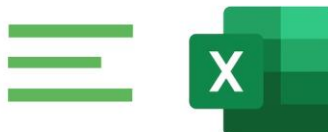

### محتوى برامج الاكسل

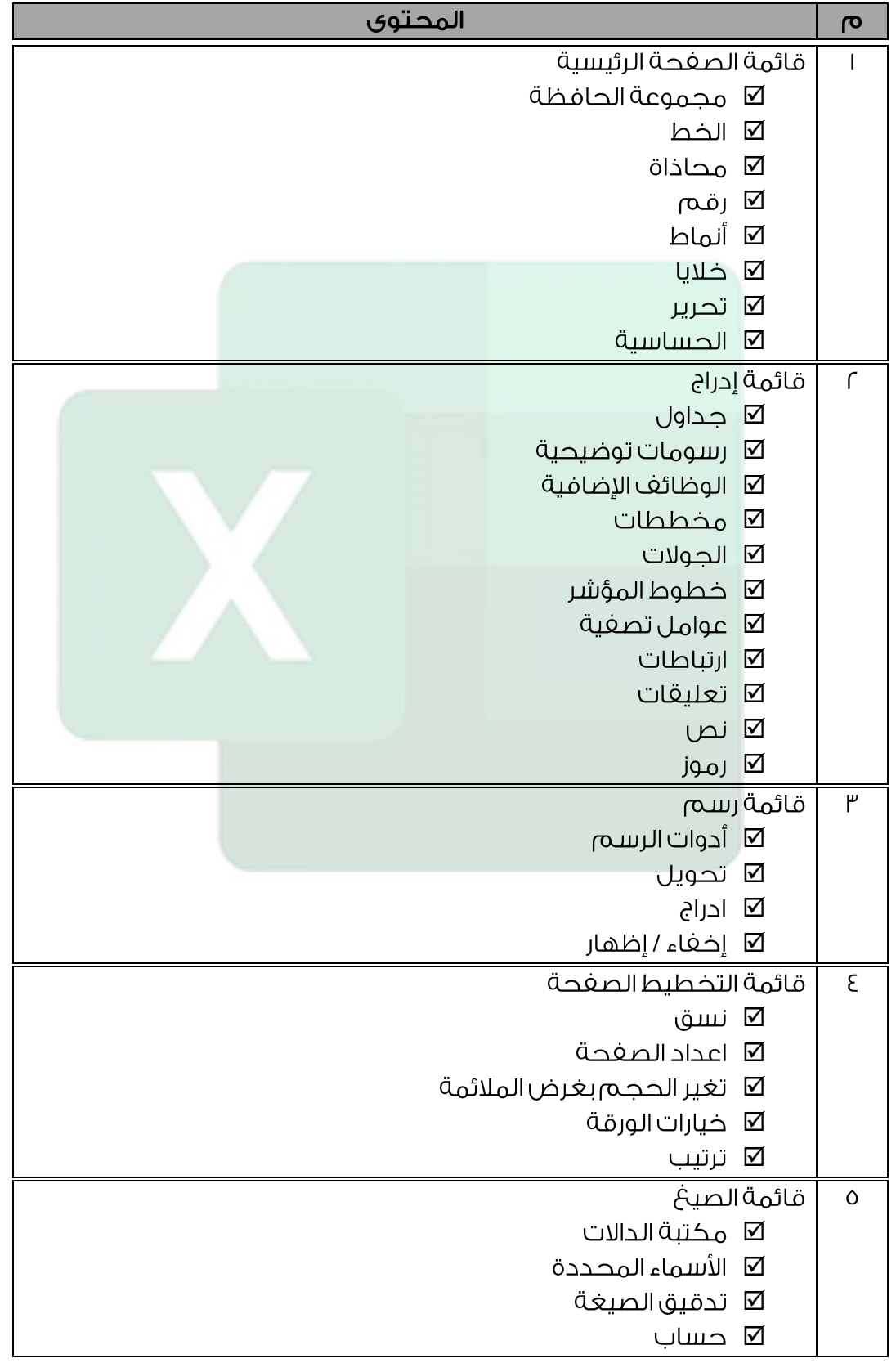

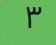

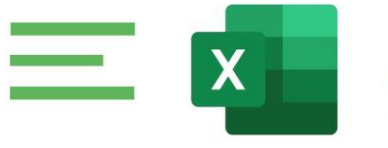

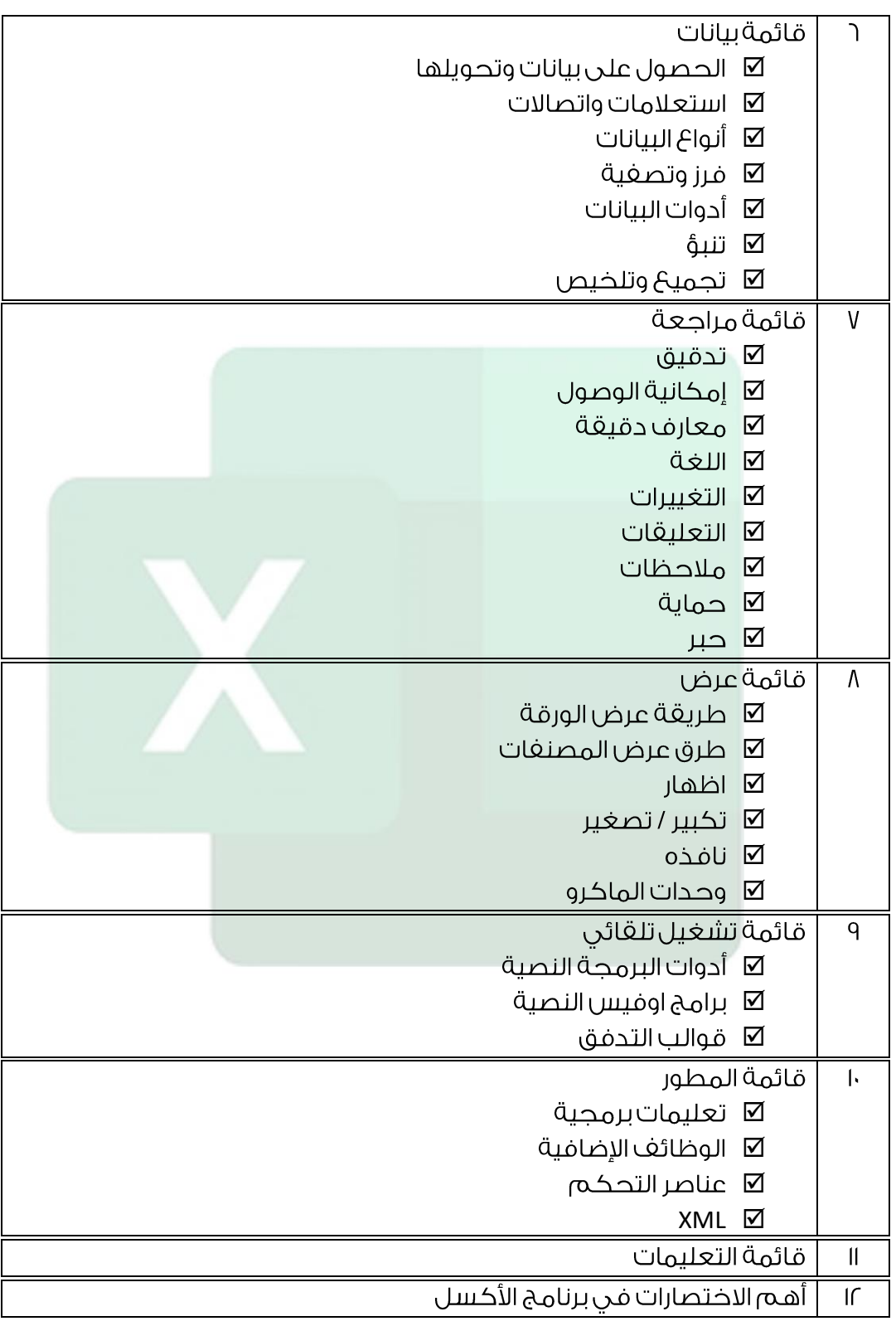

Obayanalh

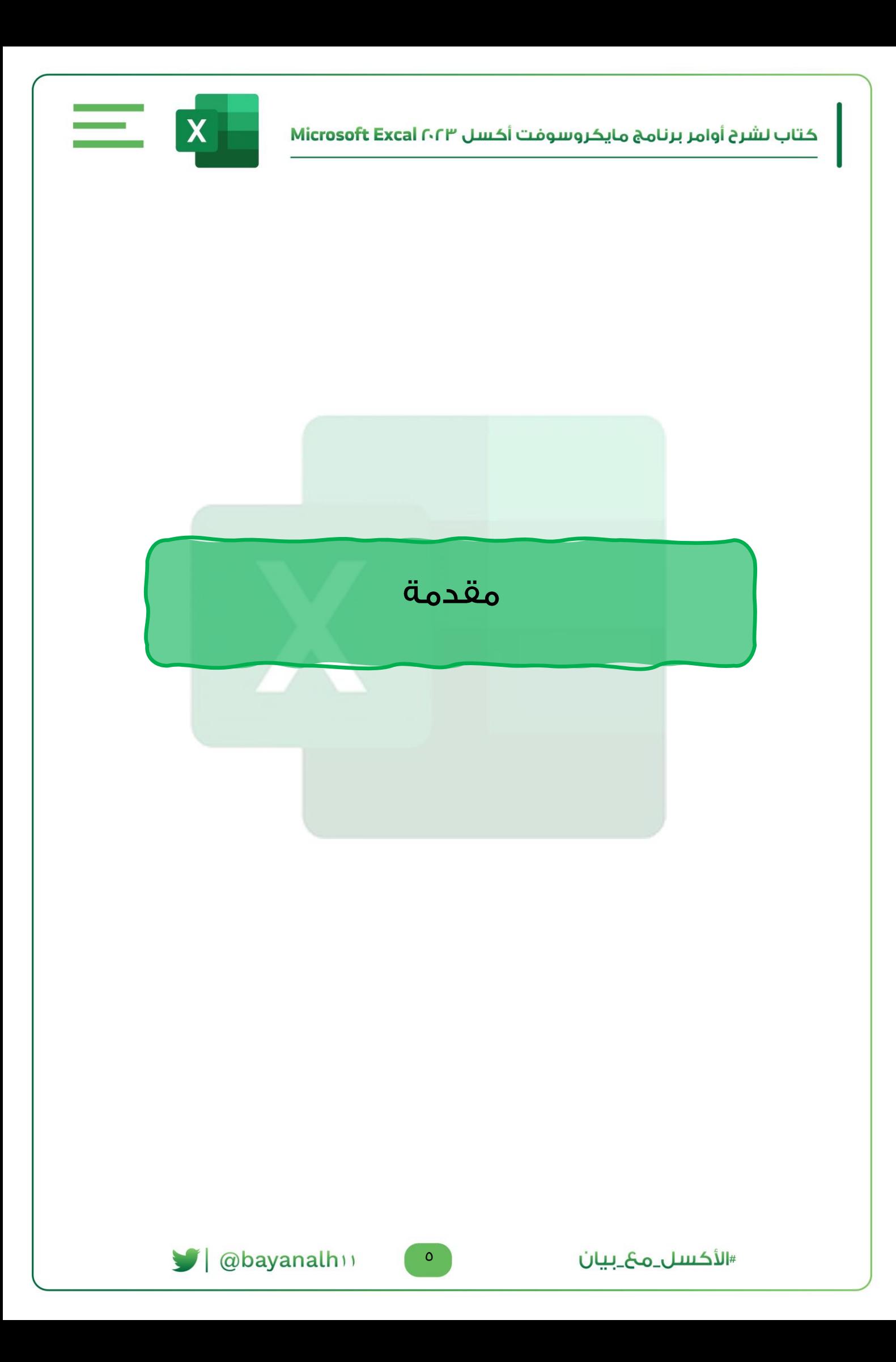

### مقدمة

يعد برنامج اكسل EXCEL من أشهر وأفضل برامج الجداول الالكترونية وأكثرها تطوراً. حيث إنه يحتوى على الـعديد من الأدوات التي يمكن اســتغلالها لأداء المهام المختلـفة، ذلك يشـــمل مجالات عديدة مثل؛ الإحصــاء، الحســابات المالية تحليل البيانات حســـابات التنبؤ، قواعد البيانات الرسومات البيانية، وحتى تحرير النصوص ومعالجة الصور.

شهرة هذا البرنامج وانتشاره الواسك لاسيما فى مجال الأعمال جعلته الخيار الأول لكل من يعمل في مجال الأرقام وتحليل البيانات. وعلى الرغم من انتشــاره الواســـ6 إلا أن قلة من الناس يستطيعون التعامل برنامج الاكسل واستغلال امكانياته بالشكل الأمثل.

م¢ يهدف هذا الكتاب إلى ردم تلك الغجوة بين مســتخدمى الاكســ يل والامكانـيات المتاحــة بــ٩؛ حيـث إنــ٩ يقـدم نظرة معمقـة للعنـاصــر والمميزات التـن يحتـاجهـا أغلـب مســتخـدمي الاكســل، بالإضــافة إلى أنه يعمل كمرجحٌ ممتاز لأولئك الذين يرغبون بإنجاز بعض المهام المحددة. وعلى الرغم من أن هذا الكتاب يســتهدف المبتدئين با لدر جة الأولى إلا أنى قدمت فيه لشـــرح بعض الأدوات والمميزات المتقدمة وهو بهذا يخدم حتى مستخدمى اكسل المتقدمين.

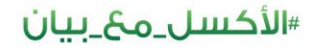

٦

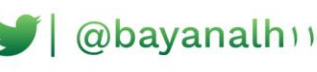

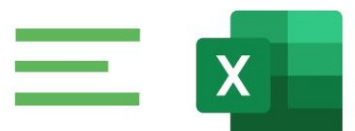

لمن موجه هذا الكتاب:

هذا الكـتاب مو جـ٩ لجميـع ا لذين يرغبون فـي العـمل علـي بر نامج اكســـل علـي اختلاف مهامهم ووظائغهم.

يعتمد هذا الكتاب بشــكل كبير على تقديم أمثلة من الحياة العملية لتقريب المغاهيم من الـقارئ، بالإضــافة إلى ذلك تم ارفاق ملـفات الأمثلة مـ6 الكـتاب حتى يتســنى للـقارئ تطبيق ما تعلمه.

تم تقسيم الكتاب إلى جزئين. هي كالتالي:

<u>الحزء الأول: أساسيات برنامج اكسل</u>

وفيه تم التطرق لمواضــيـع مثل انشــاء المصــنغات وأوراق العمل والتعامل معها تقنيات ادخال وتنظيم المعلومات، تنسيق الخلايا والأرقام، والتنسيق – الشرطى.

<u>الجزء الثاني. المعادلات والدوال</u>

وفيه تم التطرق لأهم ميزة يقدمها لنا الاكسيل ألا وهى المعادلات حيث ستتعلم كيغية انشاء المعادلات من البسيطة إلى المعقدة، و سيتم التطرق إلى معظم الدوال الشائعة الاستخدام. بالإضافة إلى فصل خاص بالتعامل أخطاء الصيغ وكيفية مع تلافيها.

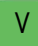

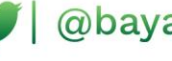

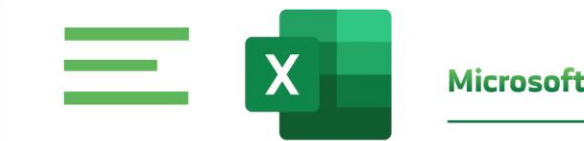

## الجزء الأول: أساسيات برنامج اكسل

@bayanalh

 $\Lambda^-$ 

#الأكسل\_مح\_بيان

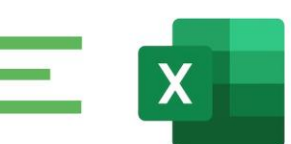

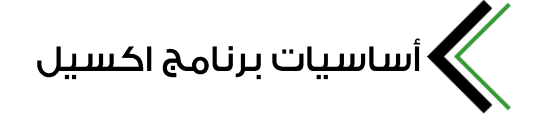

فى هذا الجزء سوف نتعرف على أساسيات التعامل م£ برنامج اكسل، حيث سيتم التطرق إلى العديد من المواضيعَ الأساسيةَ التي تهم جميعَ مستخدمي الاكسل إذا استخدمت برنامج الاكسل من قبل فستبدو لك العديد من المواضيحَ في هذا الجزء وكأنها مراجعة لما تعرفه من المعلومات. وعلى الرغم من ذلك فقد تجد بعض المعلومات والتقنيات المغيدة، لذلك فنحرز) ننصـح الحميــم بقراءة هذا الحزء أو على الأقل احراء مســح ســريـم لما يحتويـ٩ من معلومـات. مـ٤ العلـم أن جميـ٤ الاجزاء القـادمـة تعتمـد بشــكـل كبير علـى المعلومات الواردة فى هذا الجزء.

المصنغات والملغات Workbooks and Worksheets:

ملغات الاكســل تســمب مصــنغات، يمكنك فتح العديد من المصــنغات فـن نغس الوقت وكل مصـنف ســوف يتم فتحه في نافذة مســتقلة. في العادة ملفات الاكســل بجميعَ الإصدارة تأخذ الامتداد XLSX.

<u>ملاحظة في الإصدارات السابقة كان المستخدم يستطيح أن يغتح العديد من الملغات </u> في نافذة واحدة،ولكن هذا الأمر تم إيقافه بدءاً من اكســل ٢٠١٣ والآن كل ملف يغتح في نافذة مســتقلة. كل مصــنف يحتوى على ورقة عمل أو أكثر، وكل ورقة عمل تتكون من العديد من الخلايا. كل خلية تحتوى على قيمة، معادلة أو نص.

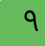

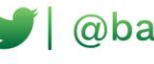

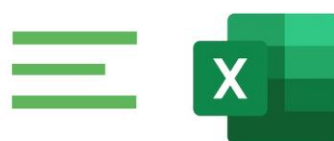

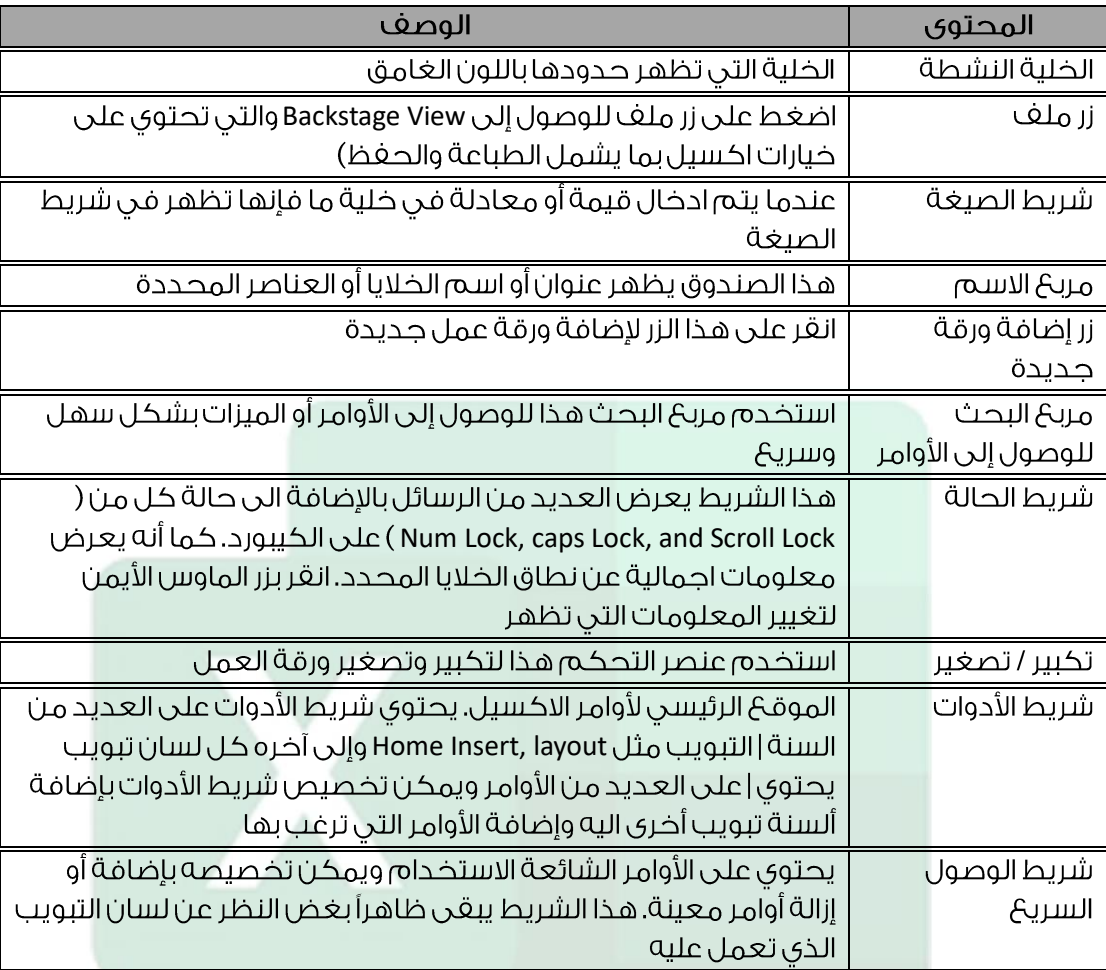

#الأكسل\_مح\_بيان

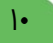

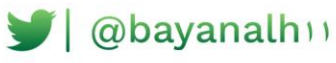

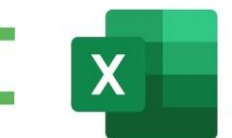

# √<br>∢أوراق العمل Worksheets

كل ور قة عمل تتكون من صـــفوف وأعـمدة الصـــفوف تأخذ الأر قام من ا حتى ١٠٤٨٥٧٦ والأعمدة من A حتى XFD. تســميات الأعمدة تبدأ ب A وعندما تصــل إلى ٢ تصـبح التســميات AA ثم AB ثم AC وهكذا وعند الو صول الى ZZ تـصبح التـسميات AAA ثم AAB وهكذا حتى الوصــول الـى XFD. تقاطــ6 أى صــف مـ6 أى عمود ينتج عنه خلية، كـل خلية لها عنوان مرجـ6 فريد يتكون من اســم العمود ورقـم الصــف فمثلاً تقاطـ6 العمود A مـ6 الصــف الأول ينتج عنه الخلية A1. في أي وقت، خلية واحدة هي الخلية النشــطة. الخلية النشــطة هي الخلية التي تســتقبل الادخال من المســتخدم، ويمكن التعرف على الخلية النشــطة من خلال حواف الخلية التي تظهر باللون الغامق.

## التنقل بين خلايا ورقة العمل  $\blacklozenge$

بالإمكان اســتخدام الـماوس للتنـقل بين خلايا ورقة العـمل ولكن فى كثير من الأحـيان يكون اســ تخدام لوحة المغاتيح أســهل وأســرع، وللتنقل حول ورقة العمل باســتخدام الكيبورد من الممكن استخدام الأوامر التالية؛

Enter: للانتقال إلى الخلية التي تقع أسغل الخلية النشطة مباشرة

**Shift+Enter:** للانتقال إلى الخلية التي تقعَ أعلى الخلية النشطة مباشرة

Tab: للانتقال إلى الخلية التي تقعَ على يمين الخلية النشــطة (في حال كان اتجاه الورقة من اليسار لليمين)

**Shift+Tab:** للانتقال إلى الخلية التي تقحَ على يســار الخلية النشــطة (في حال كان اتجاه الورقة من اليسار لليمين)

أسهم لوحة المغاتيح للانتقال حسب اتجاه السهم

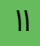

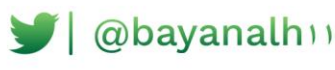

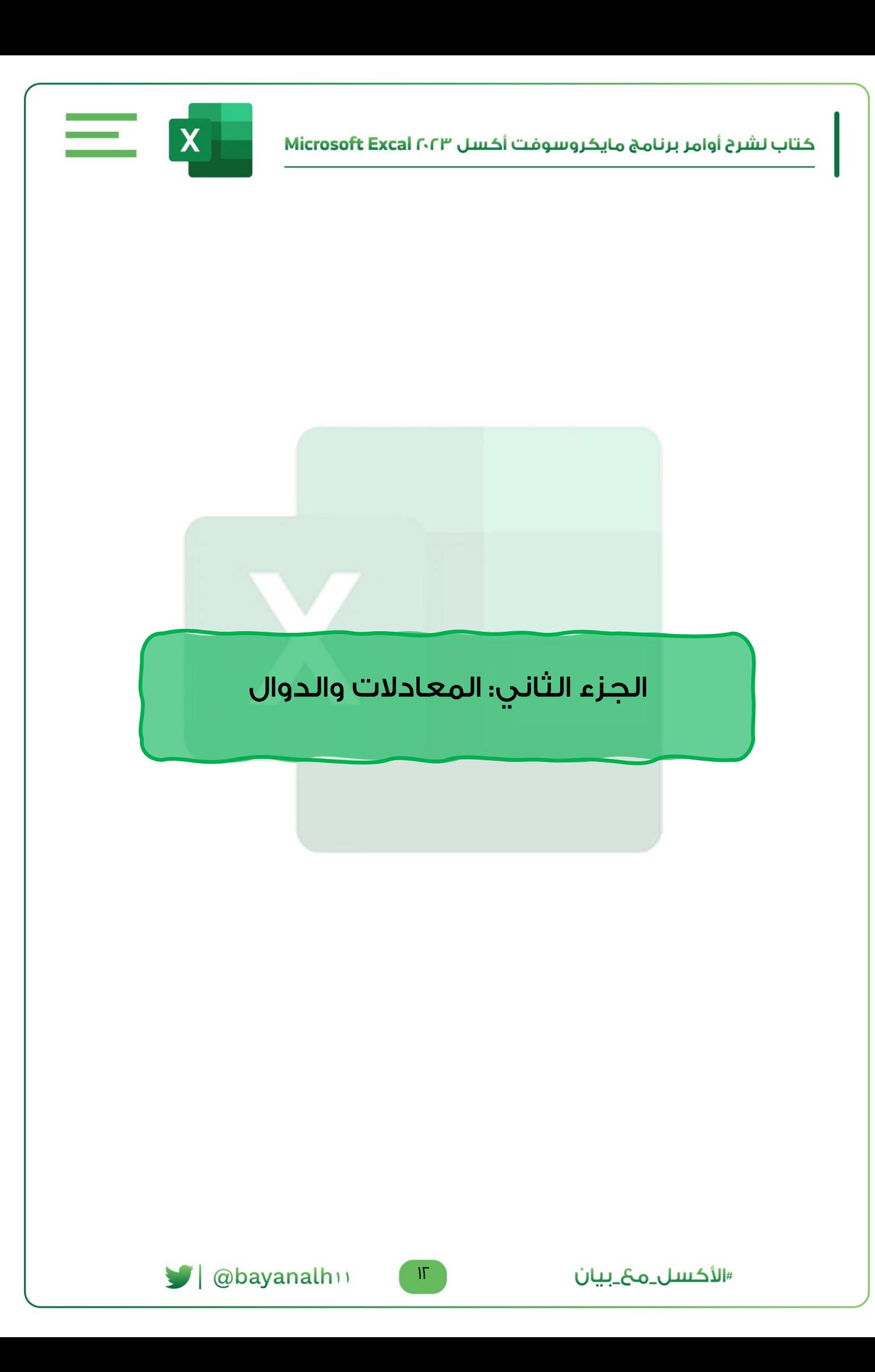

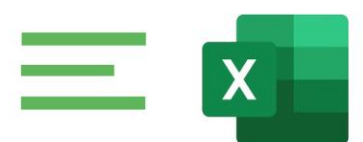

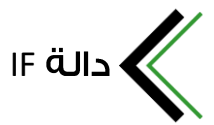

من أكثر الدوال المستخدمة بالإكسل والتي يحتاجها كل مستخدم

### مكوناتها:

تتكون من ثلاث وسطيات بشكل رئيسى

<u>الوسيط الاول ،</u> فيه خلية المطلوب التحقق منها بالإضافة للشرط المطلوب التحقق منه

<u>الوسيط الثانى : ا</u>لنتيجة المطلوب إظهارها عند تحقق الشرط المحدد بالوسيط الأول

<u>الوسيط الثالث ؛</u> النتيجة المطلوب إظهارها عند عدم تحقق الشرط المحدد بالوسيط الأول

من أبرز المعادلات المستخدمة م¢ دالة If دالة OR & AND بحيث تظهر لنا النتيجة معينة عند تحقق أكثر من شرط معاً أو شرط واحد

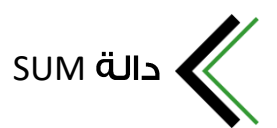

هي دالة جمحٌ ، وتعد أهم دالة في الاكســـل وربـما كانت الأكثر اســتخداما من بين كل الــدوال ، وهـي تـقوم بجـمـع الأرقــام الـموجـودة علـي الـخـلايــا أو الـنـطــاقــات الـمـتجــاورة أو المتباعدة.

### مكوناتها:

وسيطات دالة SUM يمكن أن تبلغ ٢٥٥ وسيطة ، وتعدد الوسيطات بتعداد الناطقات المراد جمعها.

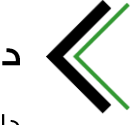

### SUMIFS حالة

دالة تستخدم للجمع بعد تحقق أكثر شرط

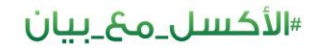

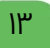

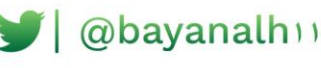

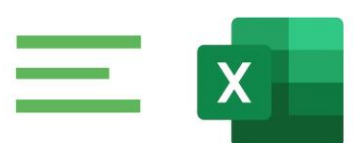

### استخدامها؛

نستخدمها عندما نحتاج جمح ارقام معينة بأكثر شرط

### مكوناتها:

تتكون من خمسة أجزاء رئيسية

- ⊠ النطاق المراد جمعه
- ◙ النطاق الذى يوجد به الشرط الأول
- ◙ الشرط المراد تحققه في النطاق الشرطى الأول
	- ◙ النطاق الذى يوجدبه الشرط الثانى
- ⊠ الشرط المراد تحققه فى النطاق الشرطى الثانى

### أشهر استخداماتها:

- 
- 

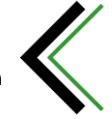

### COUNT

من الدوال الإحصائية بالإكسل وتعتبر قليلة الاستخدام نوعاً ما لأنها تقوم بعد الخلايا التى تحوى الأرقام فقط.

### مكوناتها:

تتكون من وسيط واحد فقط وهو النطاق المراد فيه احصاء الخلايا التى تحوى أرقام فقط سواء كان النطاق عامود واحد أو عدة أعمدة متجاورة وإذا كانت أعمدة منغصلة فيمكن في معادلة واحد إحصاء اكثر من نطاق منفصل وتتسع ٢٥٥ نطاق منفصل في نفس المعاد

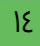

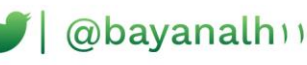

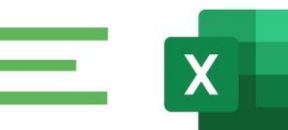

## COUNTIFS

من الدوال الإحصائية بالإكسل وتقوم بعد الخلايا التي تتوافق لها عدة شروط معاً في نطاقات مختلغة

### مكوناتها:

تتكون من وسيطين

<u>الوسيط الأول:</u> هو نطاق الخلايا الذي نريد العد ضمنه وفق الشرط المعين

<u>الوسيط الثاني.</u> هو الشرط المطلوب للعد وفقه فقط ضمن النطاق المحدد ويمكن اضافة ٢٧ عامود بـ ١٢٧ شرط ولا يقوم الاكسل بعد الا الخلايا الموافقة للشروط المحددة كاملة فاذا تم تحديد ٥٠ نطاق بـ ٥٠شرط فلا يتم عدادات الخلايا الموافقة لـ ٥٠.

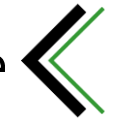

### AVERAGEIF & AVERAGE

من الدوال البسيطة بالإكسل ومهمتها معرفة متوسط الأرقام الموجودة ضمن النطاق او النطاقات المحددة

### مكوناتها:

تتكون من وسيط واحد فقط وهو نطاق الخلايا المراد معرفة متوسط الأرقام ويمكن اضافة ٢٥٥ نطاق منغصل ومعرفة متوسط الأرقام الموجودة ضمن الـ ٢٥٥ نطاق

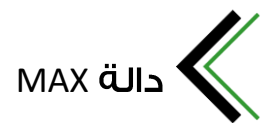

تستخدم دالة MAX لإيجاد اكبر قيمة في نطاق معين.

### مكوناتها:

من الممكن لهذه الدلبة أن تشمل على ٢٥٥ وسيطة بشكل اختيارى حسب عدد النطاقات ، محَ العلم أن الوسيطة الأولى إجبارية.

#الأكسل\_مح\_بيان

15

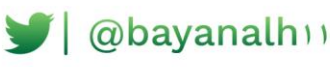

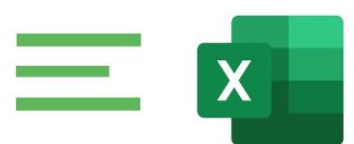

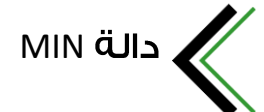

تستخدم دالة MIN لإيجاد أقل قيمة في نطاق معين.

### مكوناتها:

من الممكن لهذه الدلبة أن تشمل على ٢٥٥ وسيطة بشكل اختيارى حسب عدد النطاقات ، محَ العلم أن الوسيطة الأولى إجبارية.

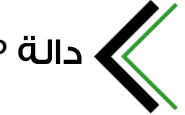

VLOOKUP بالا

دالة VLOOKUP هي من أهم الدوال البحث في برنامج الاكســـل ، وتمتاز باليهولة والدقة، وتقوم بالبحث عن قيمة معينة في نطاق البحث بدلالة قيمة موجودة في العمود الأول من نطاق البيانات.

### مكوناتها:

تتكون دالة VLOOKUP من أربحَ وسيطات كما يلى:

- I) القيمة المراد البحث بدلالتها.
	- r) نطاق البحث.
- ٣) رقم العمود المحتوى على نتيجة البحث.
	- ٤) تحديد مدى التطابق ( تام أو تقريبى).

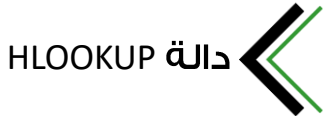

دالة HLOOKUP هـَى مـن متشـــابـهـة بـشـــكـل كبير مـ6 دالة VLOOKUP والغرق الوحيد بأنها تبحث في الصــف الأول من نـطاق البـيانات وترجـع القيـمة المـكافـئة فـي للـقيـمة التـي تـم البحث عنها فى نغس العمود الذى تم إيجاد القيمة به ، وذلك ضمن أحد الصغوف.

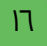

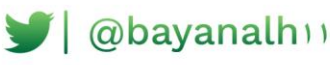

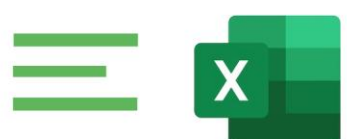

### مكوناتها:

تتكون دالة HLOOKUP من أربع وسيطات كما يلى:

- ١) القيمة المراد البحث بدلالتها.
	- ٢) نطاق البحث.
- ٣) رقم الصف المحتوى على نتيجة البحث.
	- ٤) تحديد مدى التطابق ( تام أو تقريبى).

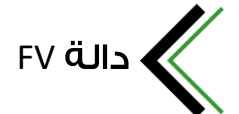

دالة FV هي من الدوال المالية ، وتقوم بحسـاب القيمة المسـتقبلية للاسـتثمار اسـتنادا إلى نسىة فائدة ثابتة.

### مكوناتها:

تتكون دالة FV من خمس وسيطات وهي كالتالي:

- ا. معدل الغائدة للغترة الزمنية.
- r. عدد الغترات الزمنية الإجمالي .
- ٣. الدفعة التي يتم تسديدها في كل فترة.
- ٤. القيمة الحالية للمال ( وسيطة اختيارية).
- ٥. موعد استحقاق الدفعات (وسيطات اختيارية).

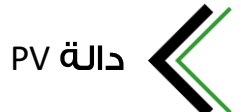

دالة PV هي من الدوال الـمالية ، وتقوم بإرجاع القيمة الـحالية لمجموعة من الدفـعات المستقبلية أو لمبلغ سوف يكون متوفرا فى المستقبل استنادا إلى نسبة فائدة قابتة.

#### مكوناتها:

تتكون دالة PV من خمس وسيطات وهي كالتالي:

ا. نسبة الغائدة لكل فترة.

٢. العدد الإجمالي لفترات الدفع في الاستثمار.

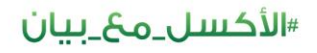

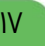

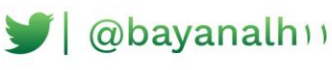

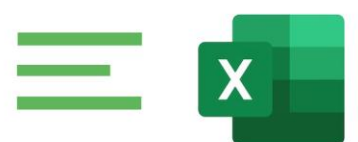

٣. الدفعة خلال كل فترة. ٤. القيمة المستقبلية.

٥. قيمة منطقية.

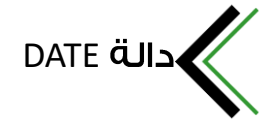

هي من الدوال التاريخ في بالأكسل ومهمتها إظهار تاريخ حسب المعطيات الرقيمة المحددة ويمكن استعمالها لزيادة تاريخ محدد بعدد الأشهر أو السنوات أو الأيام وذلك بحمجها مح الدوال التاريخ البسيطة Year, Day , Month.

#### مكوناتها؛

تتكون من ثلاث وسيطات وهي السنة والشهر واليوم.

الدالة المستخدمة؛

Date(year:month:day)

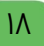

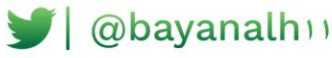

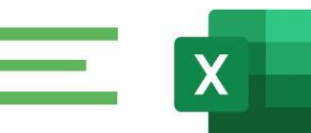

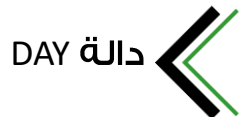

هي من الدوال التواريخ بالإكسل تقوم بإرجاع اليوم من تاريخ معين بشكل رقمي

### مكوناتها:

تتكون من وسيط واحد فقط وهو خلية التي فيها التاريخ المراد استخراج اليوم منه

الدالة المستخدمة؛

Day(serial numbe)

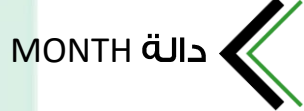

من الدوال التاريخ بالإكسل ومهمتها إرجاع الشهر من الدالة تاريخ معين بشكل رقمى

### مكوناتها:

تتكون من وسيط واحد فقط هو الخلية التي فيها التاريخ المراد استخراج الشهر منه

#### الدالة المستخدمة؛

month(serial numbe)

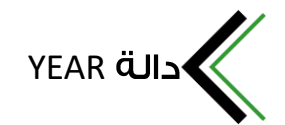

هي من الدوال التواريخ بالإكسل مهمتها إرجاع السنة من دالة تاريخ معين بشكل رقمي

### مكوناتها:

تتكون من وسيط واحد فقط وهو خلية التى فيها التاريخ المراد استخراج السنة منه

<u> «الأكسل مح بيان</u>

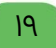

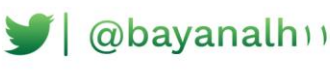

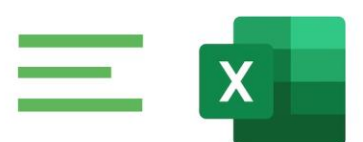

### الدالة المستخدمة؛

Year(serial numbe)

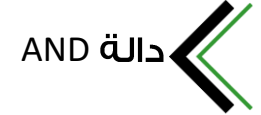

من الدوال المنطق بالإكسل ولها استعمالات عديدة وخصوصاً محَ الدالة If

### مكوناتها:

تتكون من وسيط واحدهو خلية وشرط التحقق من محتواها ونادرا يتم استعمالها بوسيط واحد ويمكن فيها كتابة ٢٥٥ وسيط أى ٢٥٥ خلية و ٥٥ اشرط.

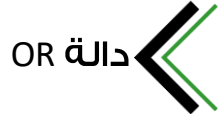

من الدوال المنطق بالإكسل ولها استعمالات عديدة وخصوصاً م& الدالة If

### مكوناتها:

تتكون من وسيطين على الأقل والوسيط هو الخلية وشرط التحقق من محتواها ويمكن فيها كتابة ٢٥٥ وسيط اي ٢٥٥ خلية وهي الخلايا التي منها نريد التحقق من محتواها و ٢٥٥ شرط وهي الشروط المراد الأمد والشرط قد يكون نصاً او رقما ويمكن في نغس المعادلة وضحٌ احد الشروط نصاً واحد الشروط رقما.

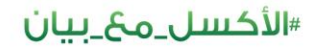

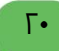

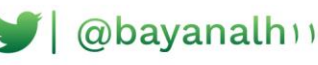

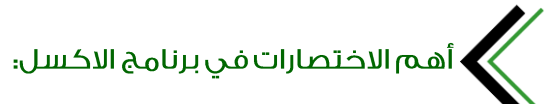

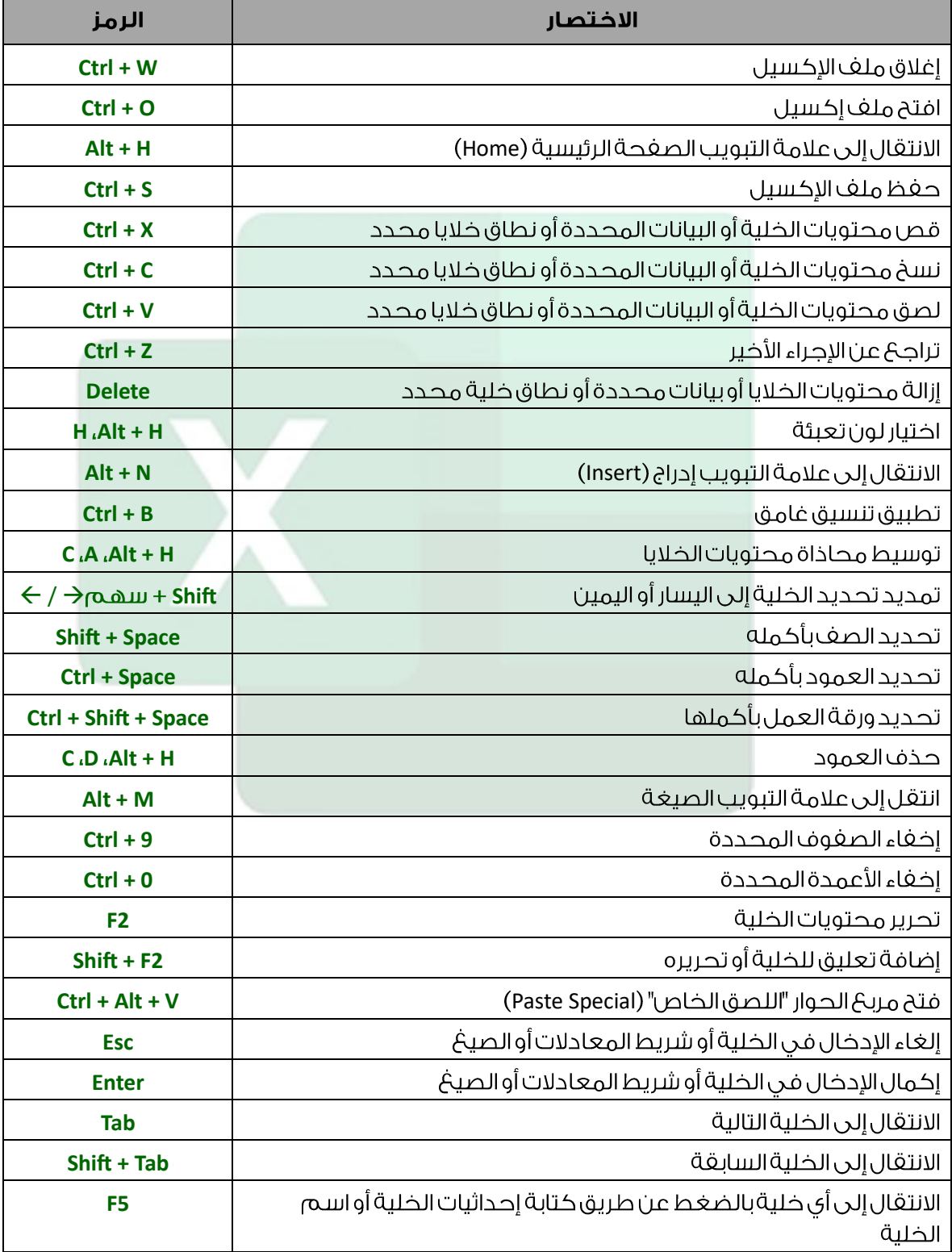

 $\mathsf{L}$ 

 $\equiv$ 

 $\overline{\mathbf{X}}$ 

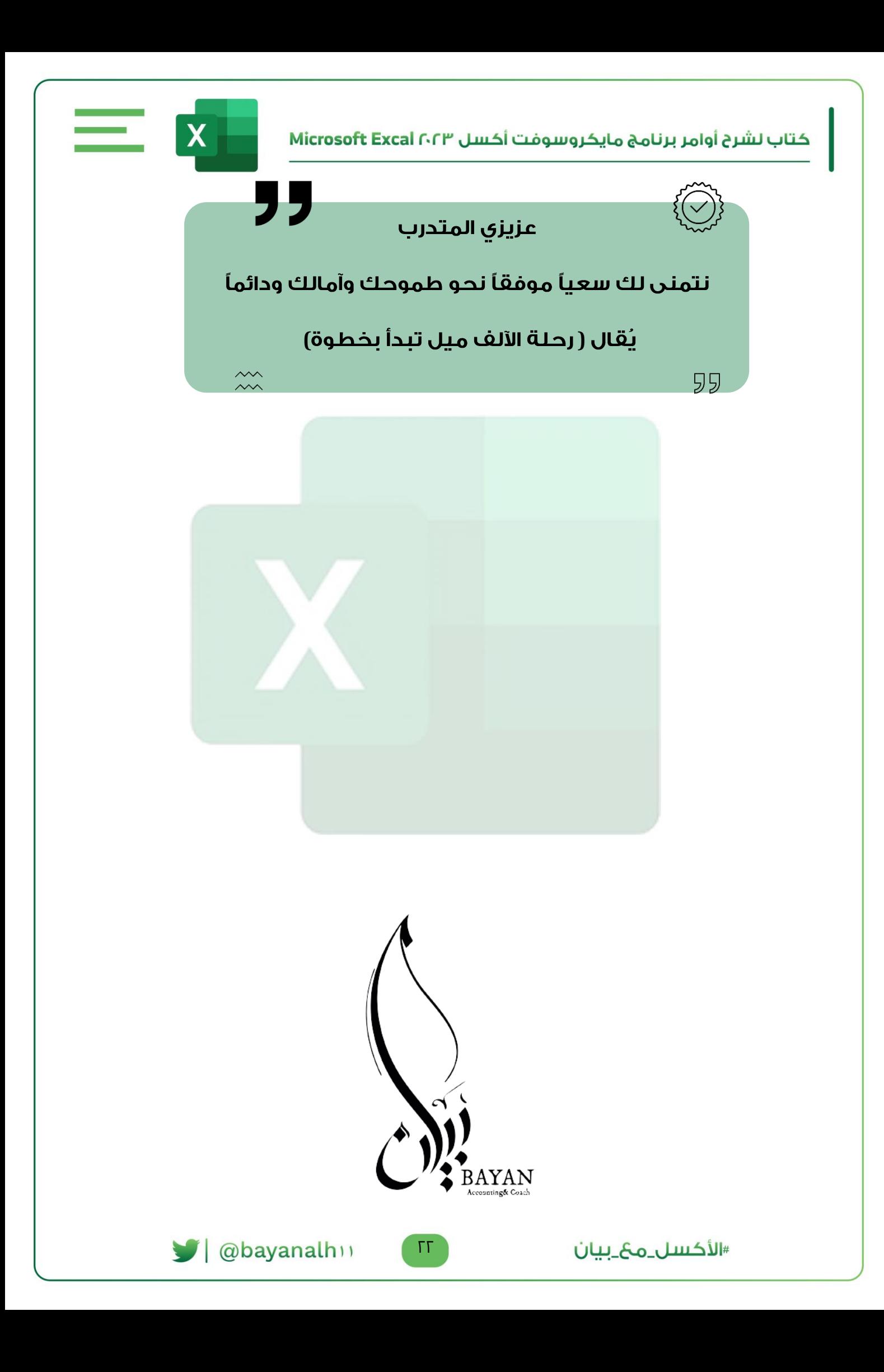

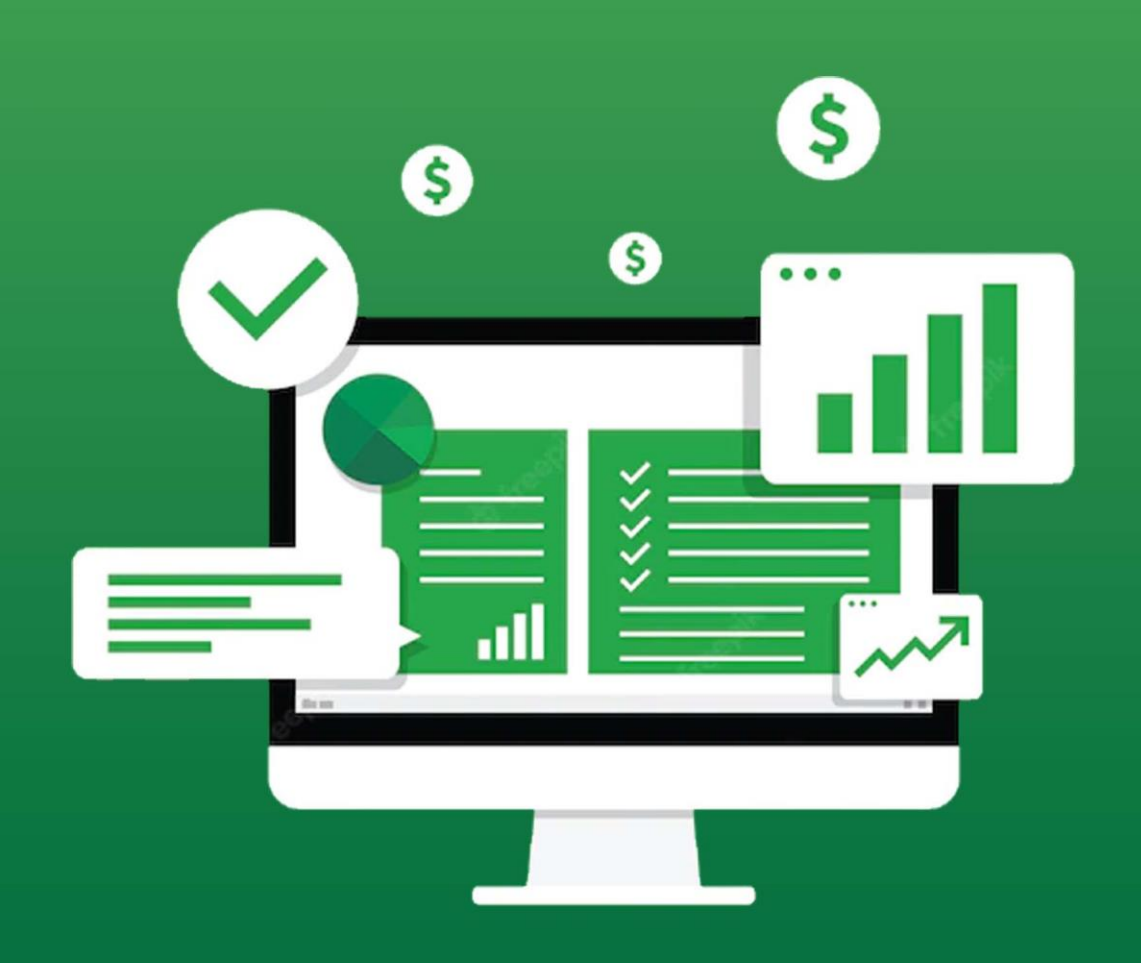